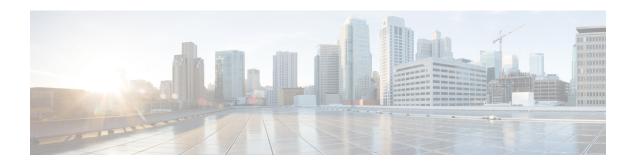

# **Interface GCC Command Reference**

This chapter describes commands to configure the Interface GCC.

- interface gcc0, on page 2
- interface gcc1, on page 3
- ipv4 address odu, on page 4
- ipv4 address otu, on page 5
- show interfaces, on page 6
- show interfaces gcc0, on page 7
- show interfaces gcc1, on page 8

# interface gcc0

To enter the configuration mode of GCC interface on an OTUk controller, use the **interface gcc0** command in the config mode.

interface gcc0 [R/S/I/P]

## **Syntax Description**

*R/S/I/P* Displays the Rack/Slot/Instance/Port of the controller.

#### **Command Default**

Disable

#### **Command Modes**

Config mode

## **Command History**

| Release       | Modification                 |
|---------------|------------------------------|
| Release 5.2.4 | This command was introduced. |

## **Usage Guidelines**

To use this command, you must be in a user group associated with a task group that includes appropriate task IDs. If the user group assignment is preventing you from using a command, contact your AAA administrator for assistance.

## Task ID

| Task<br>ID | Operation |
|------------|-----------|
| otn        | write     |

## **Example**

This example shows how to enter the configuration mode of GCC interface on an OTU controller:

RP/0/RPO:hostname(config)# interface gcc0 0/0/0/0

# interface gcc1

To enter the configuration mode of GCC interface on an ODUk controller, use the **interface gcc1** command in the config mode. To delete the controller oduk, use the **no** form of this command.

interface gcc1 [R/S/I/P] no interface gcc1 [R/S/I/P]

| Syntay Haccrintia |    |
|-------------------|----|
|                   |    |
| Syntax Descriptio | •• |

| gcc1    | Enters the configuration mode.                          |
|---------|---------------------------------------------------------|
| R/S/I/P | Displays the Rack/Slot/Instance/Port of the controller. |

## **Command Default**

Disable

#### **Command Modes**

Config mode

#### **Command History**

| Release       | Modification                 |
|---------------|------------------------------|
| Release 5.2.4 | This command was introduced. |

## **Usage Guidelines**

To use this command, you must be in a user group associated with a task group that includes appropriate task IDs. If the user group assignment is preventing you from using a command, contact your AAA administrator for assistance.

## Task ID

| Task<br>ID | Operation |
|------------|-----------|
| otn        | write     |

## **Example**

This example shows how to enter the configuration mode of GCC interface on an ODU controller.

RP/0/RPO:hostname (config)# interface gccl 0/0/0/0

# ipv4 address odu

To configure IP address for GCC on an ODUk controller, use the **ipv4 address** command in the config mode. To delete this feature, use the **no** form of this command.

ipv4 address no ipv4 address

**Command Default** 

None

**Command Modes** 

Config mode

## **Command History**

| Release       | Modification                 |
|---------------|------------------------------|
| Release 5.2.4 | This command was introduced. |

## **Usage Guidelines**

To use this command, you must be in a user group associated with a task group that includes appropriate task IDs. If the user group assignment is preventing you from using a command, contact your AAA administrator for assistance.

## Task ID

| Task<br>ID | Operation |
|------------|-----------|
| otn        | write     |

## **Example**

This example shows how to configure IP address for GCC1 on the ODU controller.

RP/0/RP0:hostname (config-if) # ipv4 address 1.1.1.1/24

## ipv4 address otu

To configure IP address for GCC on an OTUk controller, use the **ipv4 address** command in the config mode. To delete this feature, use the **no** form of this command.

ipv4 address no ipv4 address

#### **Command Default**

None

## **Command Modes**

Config mode

## **Command History**

| Release       | Modification                 |
|---------------|------------------------------|
| Release 5.2.4 | This command was introduced. |

## **Usage Guidelines**

To use this command, you must be in a user group associated with a task group that includes appropriate task IDs. If the user group assignment is preventing you from using a command, contact your AAA administrator for assistance.

#### Task ID

| Task<br>ID | Operation |
|------------|-----------|
| otn        | write     |

## **Example**

This example shows how to configure IP address for GCC1 on the OTU controller.

RP/0/RP0:hostname (config-if) # ipv4 address 1.1.1.1/24

## show interfaces

To display IP address and status of all the interfaces, use the **show interfaces** command in the exec mode.

#### show interfaces

This command has no keywords or arguments.

#### **Command Modes**

Exec mode

## **Command History**

| Release       | Modification                 |
|---------------|------------------------------|
| Release 5.2.4 | This command was introduced. |

#### **Usage Guidelines**

To use this command, you must be in a user group associated with a task group that includes appropriate task IDs. If the user group assignment is preventing you from using a command, contact your AAA administrator for assistance.

#### Task ID

| Task<br>ID | Operation |
|------------|-----------|
| otn        | read      |

## **Example**

This example shows how to display IP address and brief status of all the interfaces:

RP/0/RP0:hostname # show ip interfaces

Wed Jan 5 05:04:46.659 UTC Interface

GCC00/0/0/0 MgmtEth0/RP1/CPU0/0 IP-Address 1.1.1.1 unassigned

Status Up Shutdown Protocol Down Down

## show interfaces gcc0

To display all the interfaces on which GCC is configured, use the **show interfaces gcc0** command in the exec or config mode.

show interfaces gcc0 [R/S/I/P]

## **Syntax Description**

*R/S/I/P* Displays the Rack/Slot/Instance/Port of the controller.

#### **Command Modes**

Exec mode

Config mode

## **Command History**

| Release       | Modification                 |
|---------------|------------------------------|
| Release 5.2.4 | This command was introduced. |

#### **Usage Guidelines**

To use this command, you must be in a user group associated with a task group that includes appropriate task IDs. If the user group assignment is preventing you from using a command, contact your AAA administrator for assistance.

#### Task ID

| Task<br>ID | Operation |
|------------|-----------|
| otn        | read      |

#### **Example**

This example shows how to display all the interfaces on which GCC is configured:

RP/0/RP0:hostname # show interfaces gcc0 0/1/0/0

```
GCC00/1/0/0 is up, line protocol is up
Interface state transitions: 2
Hardware is GCC0
Internet address is 1.1.1.1/24
MTU 4474 bytes, BW 4294967295 Kbit (Max: 4294967295 Kbit)
reliability Unknown, txload Unknown, rxload Unknown
Encapsulation PPP, loopback not set, keepalive set (10 sec)
LCP Open
Open: IPCP
Last input Unknown, output Unknown
Last clearing of "show interface" counters Unknown
Input/output data rate is disabled
```

# show interfaces gcc1

To display all the interfaces on which GCC is configured, use the **show interfaces gcc1** command in the exec mode.

show interfaces gcc1 [R/S/I/P]

## **Syntax Description**

| show gcc1 | Shows the gcc1 configuration mode.                      |
|-----------|---------------------------------------------------------|
| R/S/I/P   | Displays the Rack/Slot/Instance/Port of the controller. |

#### **Command Modes**

Exec mode

#### **Command History**

| Release       | Modification                 |
|---------------|------------------------------|
| Release 5.2.4 | This command was introduced. |

#### **Usage Guidelines**

To use this command, you must be in a user group associated with a task group that includes appropriate task IDs. If the user group assignment is preventing you from using a command, contact your AAA administrator for assistance.

## Task ID

| Task<br>ID | Operation |
|------------|-----------|
| otn        | read      |

## **Example**

The following example shows how to display all the interfaces on which GCC is configured.

RP/0/RP0:hostname # show ip interface brief gcc1 0/2/0/1

```
GCC10/2/0/1 is up, line protocol is up
Interface state transitions: 2
Hardware is GCC1
Internet address is 1.2.3.4/24
MTU 4474 bytes, BW 4294967295 Kbit (Max: 4294967295 Kbit)
reliability Unknown, txload Unknown, rxload Unknown
Encapsulation PPP, loopback not set, keepalive set (10 sec)
LCP Open
Req-Sent: IPCP
Last input Unknown, output Unknown
Last clearing of "show ip interface brief" counters Unknown
Input/output data rate is disabled
```